**Schnellstarthandbuch: Cyclo G6®-Laser mit Sweep Management-**IRIDEX® **Software und das MicroPulse P3®-Behandlungsgerät\* verwenden**

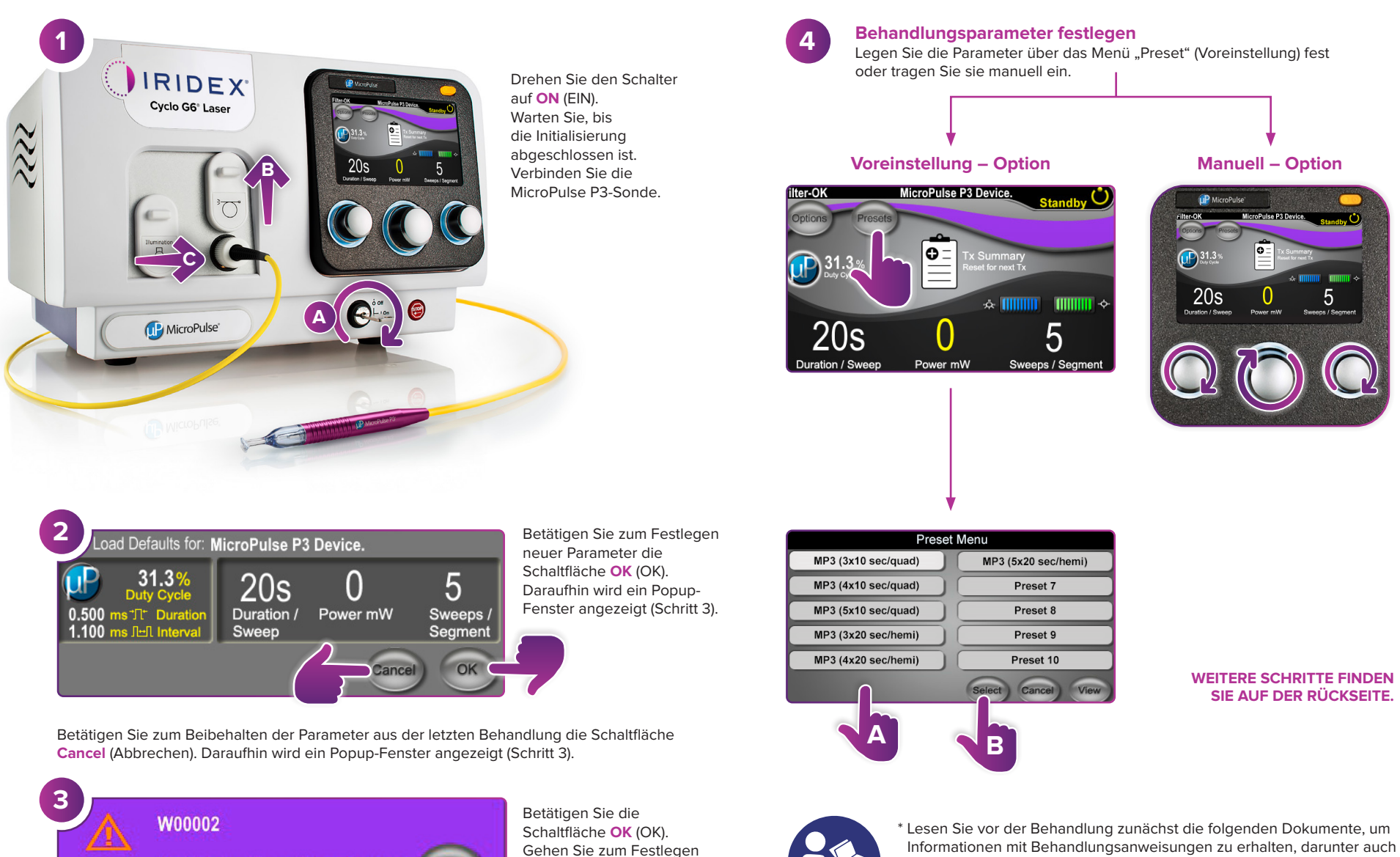

User is aware of eye safety requirements.

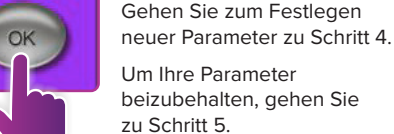

Um Ihre Parameter beizubehalten, gehen Sie

**SEITE 1 VON 2**

Sicherheits-, Warn- und Vorsichtshinweise: "Benutzerhandbuch: Cyclo G6 Software-Upgrade für die transsklerale MicroPulse-Lasertherapie-Behandlung", "Gebrauchsanweisungen für das Cyclo G6-Lasersystem" und "Gebrauchsanweisungen für das Cyclo G6-Lasersystem und das

MicroPulse P3-Behandlungsgerät".

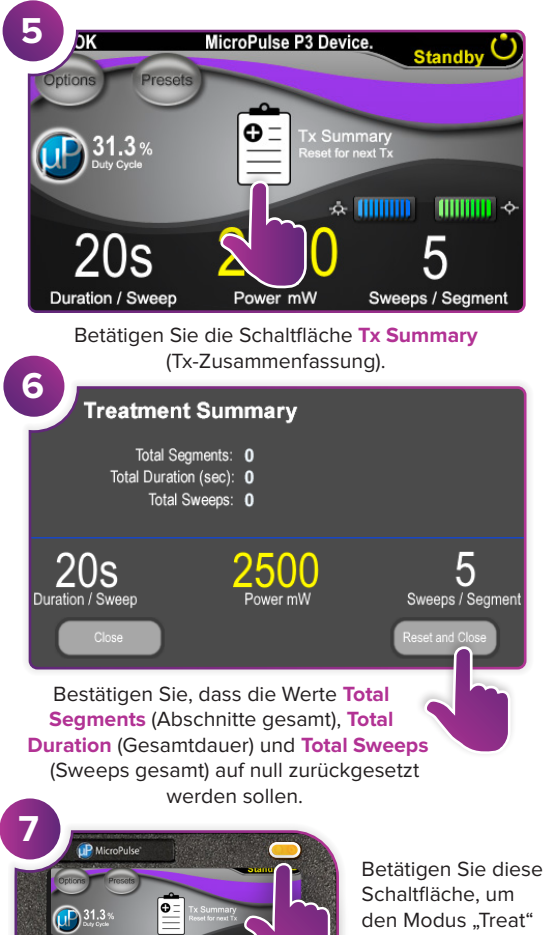

(Behandlung, bei aktiviertem Laser)

aufzurufen.

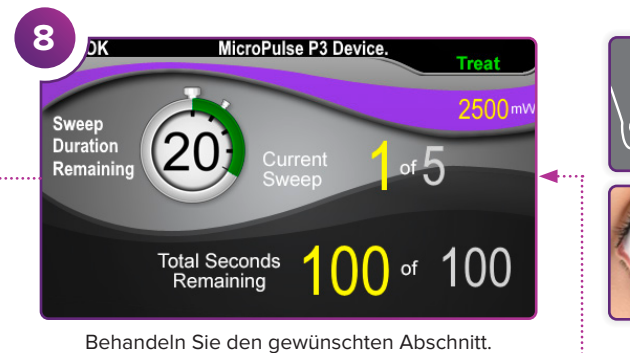

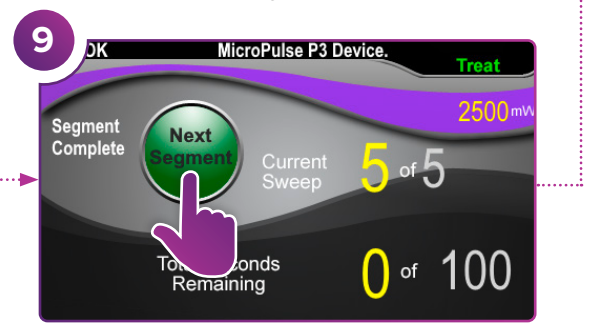

Betätigen Sie diese Schaltfläche, um die Werte zurückzusetzen. Um den nächsten Abschnitt zu behandeln, wiederholen Sie Schritt 8. Fahren Sie nach Abschluss der Behandlung mit Schritt 10 fort.

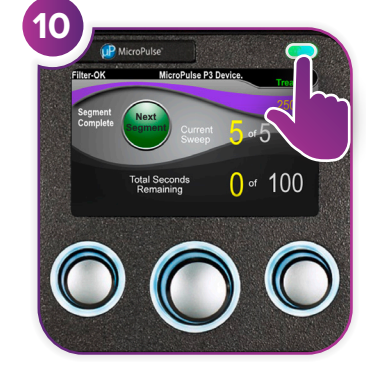

Betätigen Sie nach Abschluss der Behandlung diese Schaltfläche, um den Modus "Standby" (Standby, bei deaktiviertem Laser) aufzurufen.

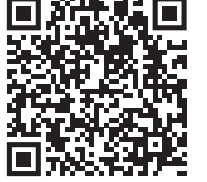

 $20s$ 

2500

5

**IRIDEX**<sup>®</sup>

## **Iridex info@iridex.com iridexglaucoma.com**

© 2022 Iridex. Alle Rechte vorbehalten. Iridex, das Iridex-Logo, MicroPulse, MicroPulse P3 und Cyclo G6 sind eingetragene Marken von Iridex. 88305- DE.A 02.2022

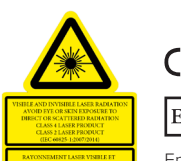

 $\lambda = 810$  nm  $\qquad$  Po = 3 W<br> $\lambda = 635$  nm  $\qquad$  Po = 1 mW

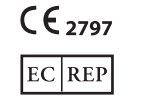

Emergo Europe Prinsessegracht 20 2514 AP The Hague Niederlande

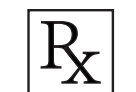

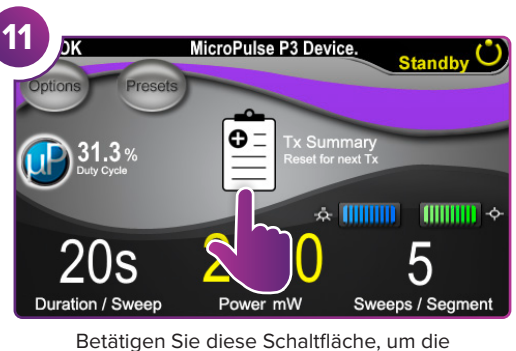

Anzeige "Treatment Summary" (Behandlungszusammenfassung) aufzurufen.

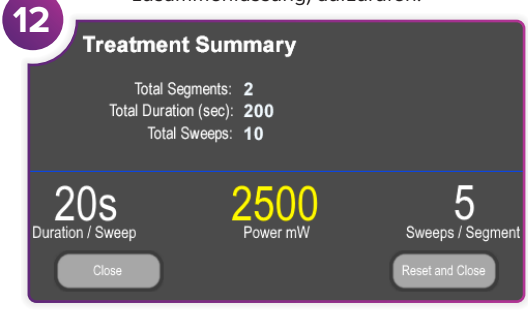

Rufen Sie die Anzeige "Treatment Summary" (Behandlungszusammenfassung) auf.

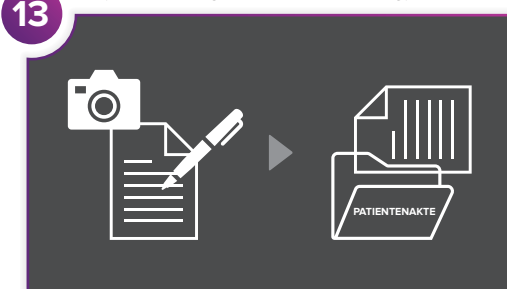

Geben Sie die Behandlungsdaten ein. **14 Treatment Summary** Total Segments: 2 Total Duration (sec): 200 Total Sweeps: 10 5  $20s$ 250 Duration / Sweep Power mV Sweeps / Seamen Setzen Sie die Werte für die nächste

Behandlung zurück.

**SEITE 2 VON 2**